# D4D: FT8 用簡易 QRP トランシーバ キット組立用 完全版マニュアル

Rev.C

May 29, 2019 CRKITS.COM 日本語版:2019 年 7 月 15 日 ex.JA5GHK&JL1KRA

設計企画:BD6CR PCB 設計:BD4RG

謝辞

BD4AHS, EA3GHS それに WA7DUY :ベータテストとフィードバック EA2SN(AE2SN):スペイン語のマニュアル翻訳 WB9FLW&K4SWL:多方面への紹介に感謝します。

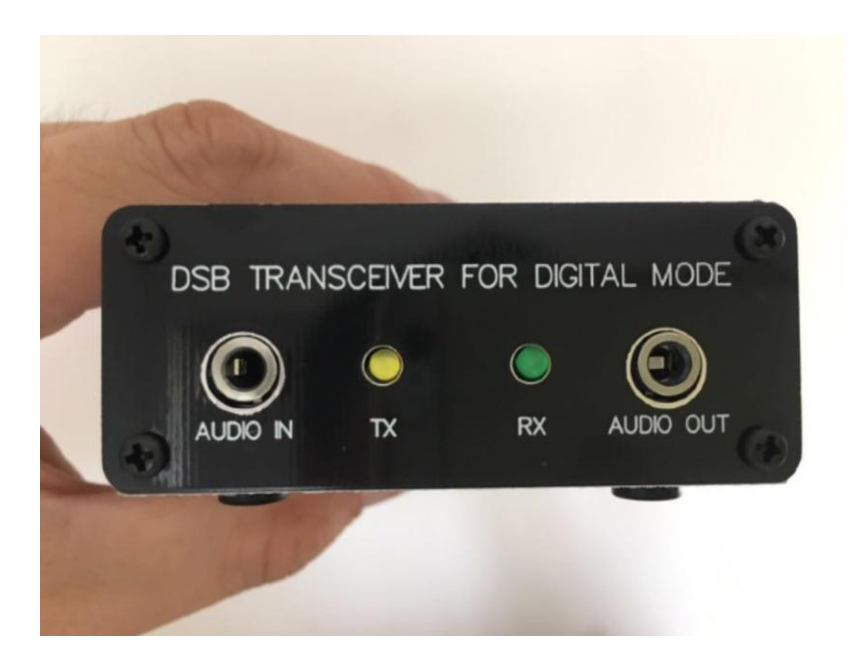

Rev.A - May 29, 2019: First release. Rev.B - June 18, 2019: Update modifications and add Raspberry Pi info.

Rev.C – July 8, 2019: Update accessories, modification 5 and FAQ. Rev.D – Oct 14, 2019: Update modification 1, 5 and 6. 日本語版:2019 年 10 月 16 日

D4D とは、DSB transceiver for Digital mode(デジタルモード用の DSB トラ ンシーバ)を表しています。デジタルモード、特に FT8 用に設計されたダブル サイドバンドのトランシーバのキットです。FT8 はその通信プロトコルとデジ タルによる信号処理/ソフトウェアによる高度なデコード能力を有しています。 私は、W6LG による電球ダミーアンテナで FT8 通信している YouTube 動画をご存 知でしょうか。D4D は電球の代わりにフルサイズのダイポールや EFHW(End Fed Half Wave:端部給電半波長アンテナ)などの現代的なアンテナがあれば、トラ ンシーバをどれだけ簡単にできるか考えたものです。

DSB トランシーバは SSB トランシーバと互換性がありますがずっと簡単です。 しかし、知る限り FT8 用には使われたことがありませんでした。RF 回路実験用 に工夫された Chocolate 基板を使用していくつか実験を行いました。FT8 用の ダイレクトコンバージョン受信機から始めましたが、上手く動作しました。次 に、DSB 送信部を作成し、送信された信号がデコード可能であることを確認し ました。AA7EE, VK3YE や ZL2BMI の DSB 設計を参考にして、NE602 と PTT スイ ッチだけを使用して受信部と送信部を組み合わせたところ、FT8 の QSO を行う ことができました。

マニュアルの PTT スイッチを使えば消費電力と複雑な回路を減らせるため、 その構成で個人的には満足していましたが、コンピュータと同期する必要があ りました。また、何人かの HAM 仲間からのリクエストにより、VOX 制御回路を 見つけ、FT8 に合う様に調節し組み込み、信号純度と周波数安定性についての 改良を行った結果、D4D が出来上がりました。

必要のない下側側波帯(LSB)や相互混変調歪(IMD)について心配がありますが、 1W の送信出力で、SOTA(Summits On The Air)や実験目的であれば、大きな問題 にはなりません。送信出力 1W の簡易的なもので、実効電力の半分でしかあり ません。それでも、電波伝搬がオープンしている時には 40m 帯において 1500 マイル(約 2400km)もの交信を簡単に何回か行うことができました。

- 測定された仕様を以下に示します(予告なく変更することがあります)
	- 概要:水晶制御方式の DSB トランシーバ。周波数は、20m (14.074MHz for FT8), 30m (10.130MHz for JS8Call), 40m (7.074MHz for FT8) or 80m (3.573MHz for FT8)。
	- リクエストがあればその他の周波数も追加可能です。
	- 寸法:103mm(L) x 66mm(W) x 27mm(H)、突起部を含まず。
	- 重量:約 165g
	- 電源:10-14V の安定化された直流電源またはバッテリーパック。12V を推奨。 センタープラス(+)、逆接続保護機能あり。
	- 受信時消費電流:12V 時、約 15mA(R20 を使用しない場合)または約 23mA(R20 を使用した場合)。
	- 送信時消費電流:12V 時 200-300mA。オーディオ信号レベルにより変動。
	- $RF H H1:12V$  時  $0.5~1.5W$
	- アンテナコネクタ:BNC
	- オーディオ入力コネクタ:3.5mmΦ モノラル用。VOX を動作させるには最小 で 600mV 必要。PC サウンドカードのヘッドフォンコネクタに接続。PTT 制 御用の端子なし。
	- オーディオ出力コネクタ:3.5mmΦ モノラル用。PC サウンドカードのマイク コネクタに接続。
	- 黄色 LED:TX 時点灯
	- 緑色 LED:RX 時点灯
	- 周波数確度:  $-400$  Hz  $\sim$  + 200 Hz
	- 周波数安定性:テストでは FT8 仕様を満足。オプションの R20 のヒータを追 加した場合、ウォームアップ後、10 分間の長時間周波数安定性が改善され ますが、短時間の周波数安定性が犠牲になります。

#### ■ 簡単な回路説明

回路図は、<http://jl1kra.sakura.ne.jp/> からダウンロードして下さい。 オーディオ信号が入力されると、D2 (1N4148)、Q5 (2N3906)、Q6 (2N3904)、 Q7 (2N3904)それとリレーから構成される VOX 回路が ON になります。リレーは DPDT(双極双投)で、アンテナと電源を制御します。LPF は L2、L3 と周囲のキャ パシタから構成され、送信出力または受信入力を切り替えます。電源は D1 (1N5817)により極性が保護されており、受信部または送信部を切り替えます。 受信回路は Q1 (2N3904)とオプションのヒータ用抵抗 R20 だけですが、送信回 路は RX のミュート用の Q8 (2N3904)、TX ドライバ Q3 (2N3904) それに TX 出力 段 Q4 (BD139)から構成されています。X1 は強力な放送局からの信号妨害を低 減させるための受信部のフロントエンド中のフィルタ、X2 は U1 (NE602)中に

内蔵された発振回路用の水晶振動子です。U2 (78L05)は U1 用の 5V レギュレー タ、Q2 (2N3904)は TX チェーン中のバッファアンプです。

#### ■ パーツリストについての重要な注意:

全パーツリストは、<http://jl1kra.sakura.ne.jp/> からダウンロードして下さい。 ハンダ付けをする前に、すべての部品が揃っているかどうか確認して下さい。 C25 (10uF 電解コン)、C26 (10uF 無極性電解コン)は外見がそっくりですが、 よく見ると C26 には NP というマークがあります。2N3906 と 2N3904 もマーキ ングが小さく外見もよく似ていますが、必要なら拡大鏡を使用して下さい。不 足があれば、販売者にご連絡下さい。

### ■ ハンダ付けと組み立てについての重要な注意:

本マニュアルに従って、各 STEP 毎に部品をハンダ付けして下さい。各 STEP の最後にテストを行い、次の STEP に進んでいいかどうか確認します。部品は すべてリード線タイプで、部品配置はゆったりとしていますから、ハンダ付け の順序について悩む必要はありません。

R20\*は水晶振動子 X2 のヒータです。一方は 12V の受信用電源に、他方は GND に接続します。水晶振動子 X2 の上面に抵抗を配置する必要があります。確実 にケースをグランドに接続するよう、また熱結合をよくするために、GND への リード線は水晶振動子のケースにハンダ付けします。12V を水晶振動子のケー スにショートさせないよう注意して下さい。

RF トランス T1 は難しくはありません。赤色と金色の 20cm のエナメル線を、 インチ当たり 5 回のピッチで捩じります。黒色のトロイダルコアに 8 回巻き、 エナメル線の表皮をはがし、赤色の線の一方と、金色の線の他方を一緒にして、 互いの捩じってある線の中間タップを作成します。中間タップは PCB 上の、大 き目の中心のパッドにハンダ付けします。トランスを正しく巻いているかどう か確認するために、三つの端子すべての間の抵抗を測定し、導通があるかどう か確認します。

コイル L1、L2 や L3 を巻く前に、線の長さが正しいかどうか部品表を確認し ます。線が長すぎると、最後に線が足りなくなることがあります。元々L1 は固 定値のインダクタンスとして設計してありましたが、後でトロイダルコイルに 変更されました。

5 of 31

LED は、本体の 2/3 がプリント基板の外側に来るように、リード線を折り曲 げます。リード線の長い方が A(アノード)、短い方が K(カソード)です。

オーディオ入力、オーディオ出力、DC 入力、それにアンテナの各コネクタは 基板に密着するようにハンダ付けします。すき間があるとパネルを付ける時に 干渉することがあります。

Q4 のハンダ付けは基板に Q4 を差し込み、プリント基板の中心を向いている かどうか確認します。Q4 とリアパネルの間に絶縁シートを挟み、ビスとナット を使用して一時的に固定します(トランジスタの穴は絶縁されているので、ビ スの絶縁は必要ありません)。ANT コネクタのナットを一時的に固定します。DC IN コネクタの穴を合わせ、プリント基板を裏返して、プリント基板の端がリア パネルに対して直角かどうか確認しハンダ付けします。ハンダ付けした後に、 ナットを固く締めます。

#### ■ 調整についての注意:

どの部品も調整個所はありません。電流測定を行うためには、1A、12V 以上 の電源と、5W 以上の 50Ω のダミー負荷、または調整済のアンテナを用意しま す。R20 を使用していれば、受信時の全電流は約 23mA です。AUDIO IN に 600mV 以上のオーディオ信号を入力し VOX を動作させた場合の送信時の電流は 280- 400mA です(WSJT-x または JTWD の tune ボタンを使用し、Pwr バーを押して max に、同様にシステムのボリュームも max にします)。IMD 生成など、動作が期待 通りかどうか判断するためには、このマニュアルの FAQ の部分を確認します。

キットを製作する STEP を以下に示します。

### STEP1:電源と LED

[ ] DC ジャックを取り付けます。.

[ ] 逆接続保護用のダイオード D1 を取り付けます。極性に注意して下さい。

[ ] リレーを取り付けます。

[ ] レギュレータ IC U2 を取り付けます。78L05 の印字を確認して下さい。

[ ] C18 を取り付けます。極性に注意して下さい。短いリード線が線のある方 です。

[ ] LED1 を取り付けます。極性に注意して下さい。LED の本体の 2/3 がプリン ト基板から飛び出すように LED のリード線を折り曲げます。リード線の長い方 が A(アノード)、短い方が K(カソード)です。

[ ] LED2 を取り付けます。極性に注意して下さい。LED の本体の 2/3 がプリン ト基板から飛び出すように LED のリード線を折り曲げます。リード線の長い方 が A(アノード)、短い方が K(カソード)です。

[ ] R12 を取り付けます。

[ ] U1 用のソケットを取り付けます。向きに注意して下さい。

[ ] C1 を取り付けます。

### STEP1 のテスト:

付属の DC ジャックを使用して電源ケーブルを作成します。センターピンが プラス(+)であることに注意して下さい。10-14v の電源またはバッテリを接続 します。ダイオード D1 の電源電圧、レギュレータ U2 の出力の 5v を測定しま す。回路が正しく動作していれば

LED1 が点灯します。

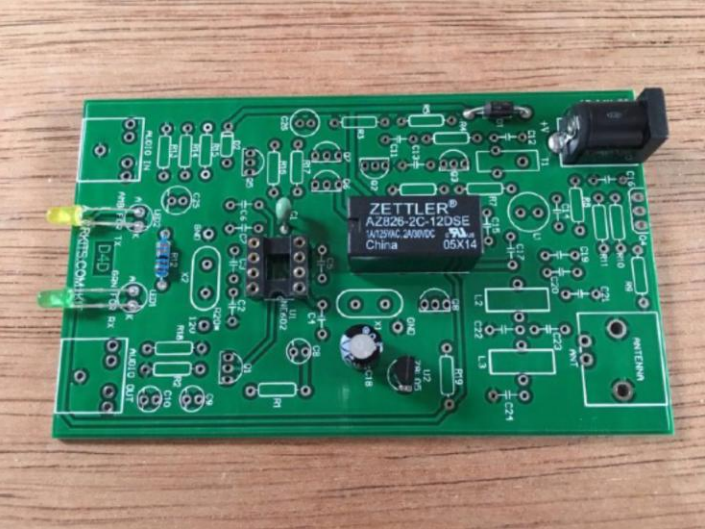

### STEP2:VOX 回路

[] AUDIO IN コネクタを取り付けます。正しい位置にハンダ付けします。 [ ] R13 を取り付けます。[IMD 改良法は、数ページ後をご覧下さい] [ ] R14 を取り付けます。 [ ] R15 と R16 を取り付けます。 [ ] D2 を取り付けます。極性に注意して下さい。 [ ] R17 を取り付けます。 [ ] Q5 を取り付けます。マーク 2N3906 に注意して下さい。 [ ] Q6 と Q7 を取り付けます。 [ ] C25 を取り付けます。極性に注意して下さい。 [ ] C26 を取り付けます。極性はありません(NP)。

### STEP2 のテスト:

VOX の動作を確認します。プリント基板の電源を入れて、リレーの音がして 黄色の LED2 が約 1 秒点灯してから消灯した後、緑色の LED1 が点灯します。PC のサウンドカードの HEADPHONE コネクタから AUDIO IN コネクタにオーディオ ケーブルを接続します。WSJT-x または JTDX のファンクション Tune を使用して、 1500Hz のオーディオ信号を入力します Pwr バーを max に、同様にシステムのボ リュームを max にします。リレーの動作音がして、黄色の LED2 が点灯し TX 状 態にあることを示します。

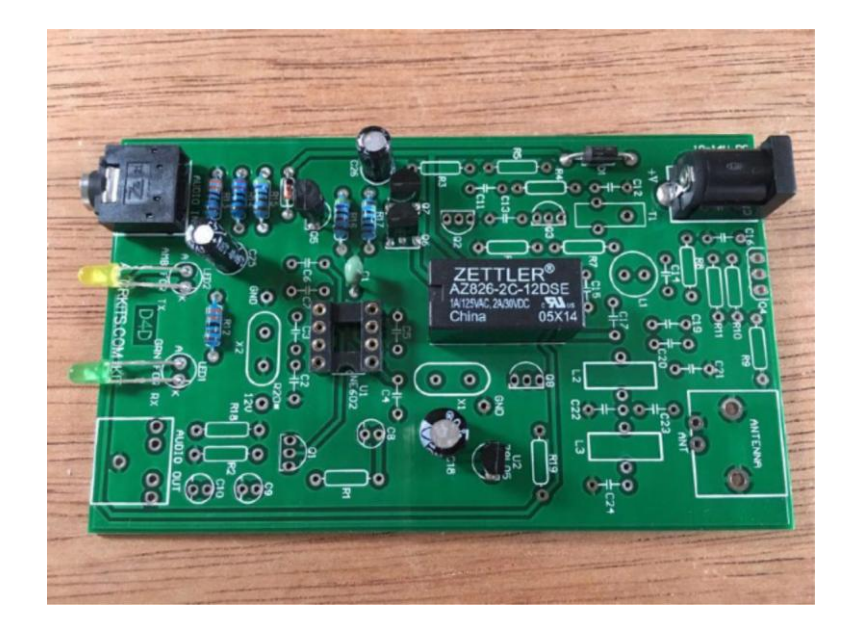

### STEP3:NE602 の発振部

- [ ] C2 を取り付けます。
- [ ] C3 を取り付けます。
- [ ] C4 を取り付けます。
- [ ] C5、C6 と C7 を取り付けます。[IMD 改良は、数ページ後をご覧下さい]
- [ ] X1 を取り付けます。ケースをグランドに接続しないで下さい。
- [ ] X2 を取り付けます。ケースをグランドに接続しないで下さい。
- [ ] ソケットに U1 を挿入します。向きに注意して下さい。

### STEP3 のテスト:

周波数精度を測定するか、または少なくとも発振しているかどうかを確認し ます。確認方法は、短いリード線を使用して、受信機のアンテナ入力に接続し、 発振部の近くに沿わせ拾います。ゼロビートにより周波数を確認します。プロ ーブ接続の入力容量が発振周波数に影響する周波数カウンタよりはよい方法で す。

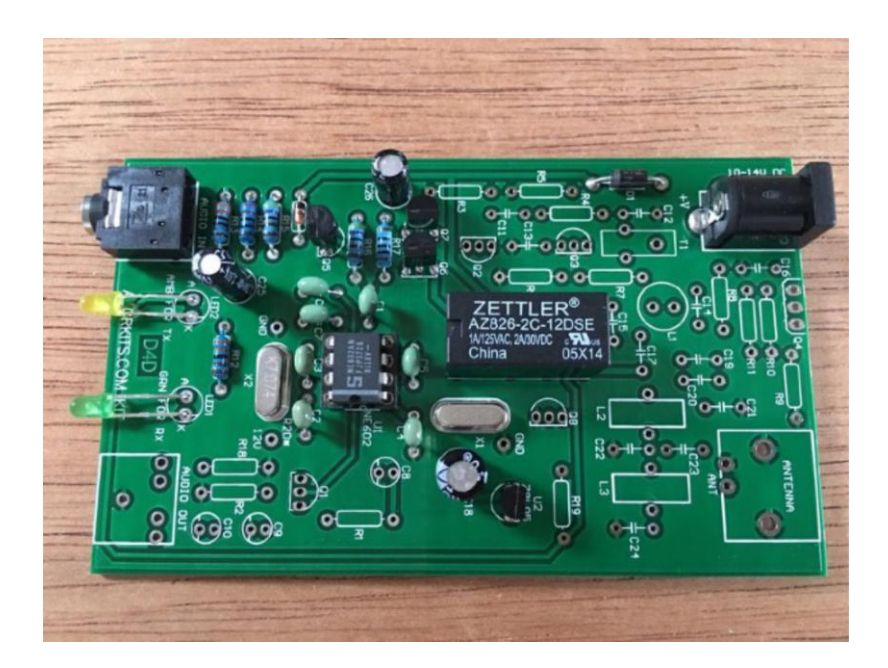

# STEP4:受信部のオーディオアンプ

- [ ] R1 を取り付けます。
- [ ] R2 と R18 を取り付けます。
- [ ] AUDIO OUT コネクタを取り付けます。正しい位置にハンダ付けします。
- [ ] C8, C9 and C10 を取り付けます。極性に注意して下さい。
- [ ] Q1 と Q8 を取り付けます。
- [ ] R19 を取り付けます。

### STEP4 のテスト:

オーディオアンプの出力インピーダンスが高いため、普通の低インピーダン スのヘッドホンは感度が悪くなります。しかし、ドライバで NE602 の入力ピン (ピン 1)に触れて、ヘッドホンから何かノイズが聞こえれば、正しく動作して います。

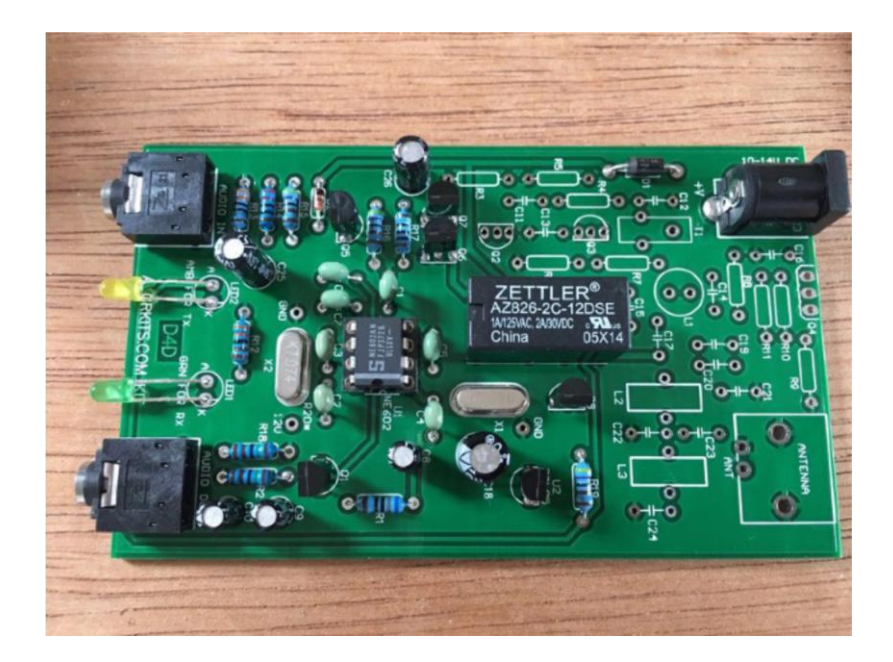

# STEP5:LPF

[ ] C19 を取り付けます。

[ ] まだ C20 を取り付けないで下さい。2次や3次の高調波減衰を改善する時 に、楕円フィルタ等に変更する時に使用します。

[ ] C21 と C22 を取り付けます。

[ ] まだ C23 を取り付けないで下さい。2 次や 3 次の高調波減衰を改善する時 に、楕円フィルタ等に変更する時に使用します。マニュアルの写真では違って いますので真似しないで下さい。

[ ] C24 を取り付けます。

[ ] 次の写真通りにトロイダルコイルを巻いて、L2 と L3 を作成します。40m 版では 16 回巻きます。リード線の長さは部品表を確認して下さい。

[ ] L2 を取り付けます。

[ ] L3 を取り付けます。

#### STEP5 のテスト:

RX 部の組立は完了しました。アンテナとオーディオケーブルを接続し、ソフ トウェア WSJT-x または JTDX を使用してテストします。電波伝搬がオープンで あれば、何か聞こえると思います。初心者の方は、デコードを開始するための いくつかの基本的なステップを理解するために、この後の章をご覧下さい。

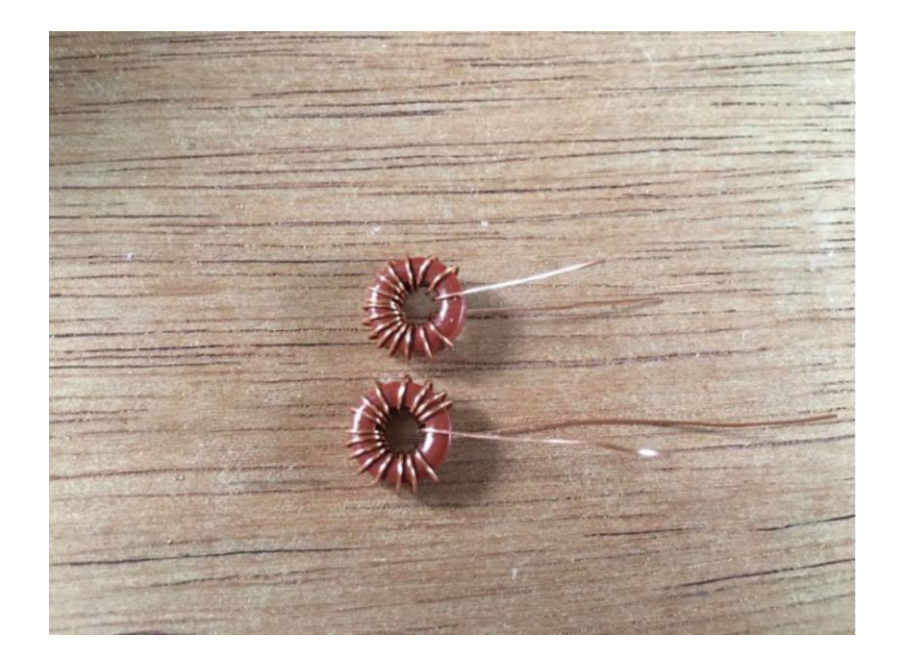

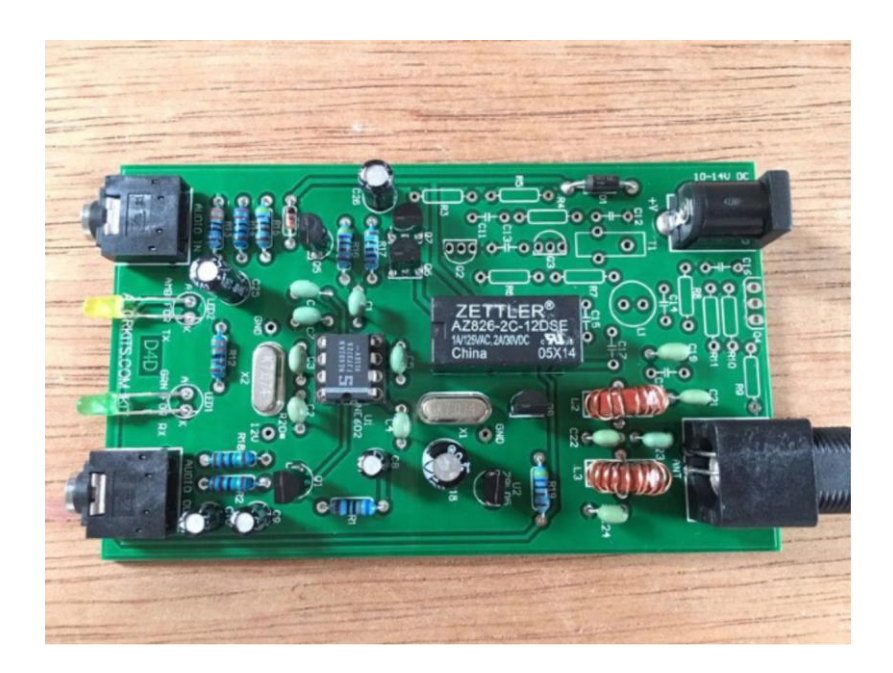

# STEP6:TX アンプ

- [ ] R3 と R5 を取り付けます。
- [ ] R6 と R7 を取り付けます。
- [ ] R4 と R8 を取り付けます。
- [ ] R9 を取り付けます。
- [ ] R10 と R11 を取り付けます。
- [ ] C11 を取り付けます。
- [ ] C12、C13、C14、C15、C16 それに C17 を取り付けます。
- [ ] Q2、Q3 を取り付けます。
- [ ] 次の写真通りにトロイダルコイルを巻き L1 を作成します。8 回巻きます。
- リード線の長さは部品表を確認して下さい。
- [ ] L1 を取り付けます。
- [ ] 次の写真通りにトロイダルコイルを巻き T1 を作成します。

赤色と金色の 20cm のエナメル線を、インチ当たり 5 回のピッチで捩じります。 黒色のトロイダルコアに 8 回巻き、エナメル線の表皮をはがし、赤色の線の一 方と、金色の線の他方を一緒にして、互いの捩じってある線の中間タップを作 成します。中間タップは PCB 上の、大き目の中心のパッドにハンダ付けします。 トランスを正しく巻いているかどうか確認するために、三つの端子すべての間 の抵抗を測定し、導通があるかどうか確認します。

- [ ] T1 を取り付けます。
- [ ] 次の写真通りに R20\*を取り付けます。

R20\*は水晶振動子 X2 のヒータです。一方は 12V の受信用電源に、他方は GND に接続します。水晶振動子 X2 の上面に抵抗を配置する必要があります。確実 にケースをグランドに接続するよう、また熱結合をよくするために、GND への リード線は水晶振動子のケースにハンダ付けします。12V を水晶振動子のケー

### スにショートさせないよう注意して下さい。

[ ] X1 のケースをリード線で GND に接続します。

### 本 STEP のテスト:

この STEP ではテストはありません。

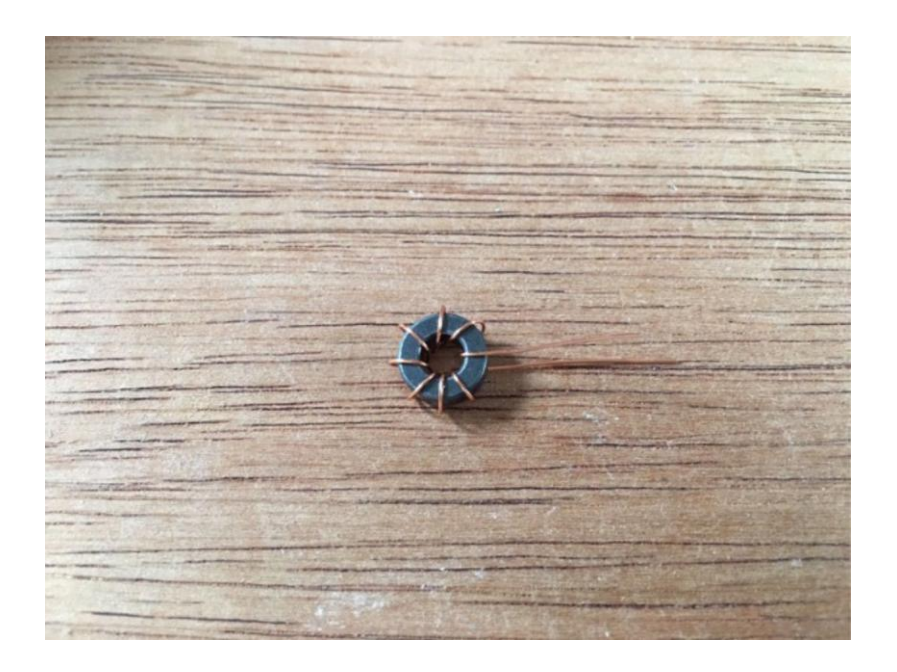

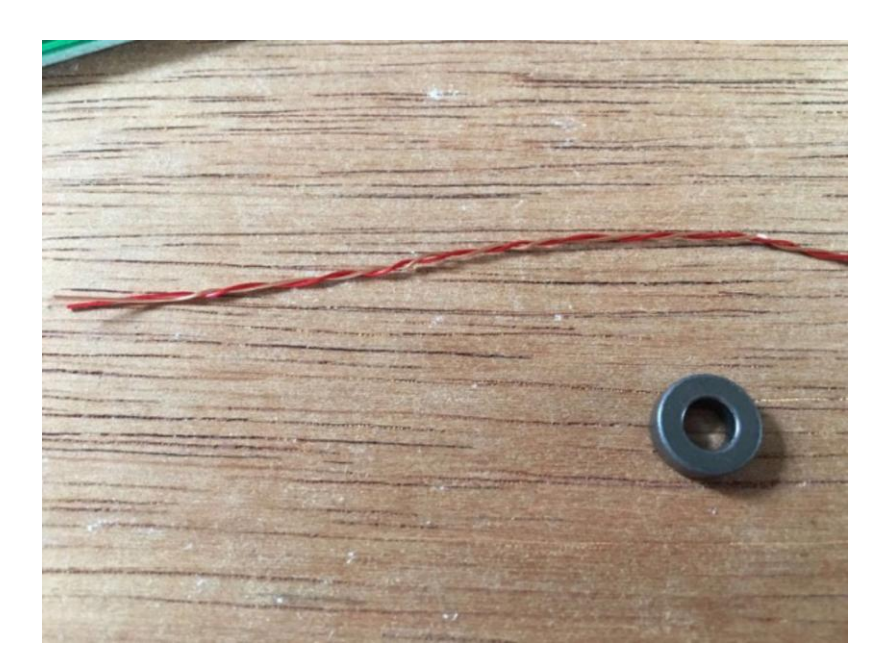

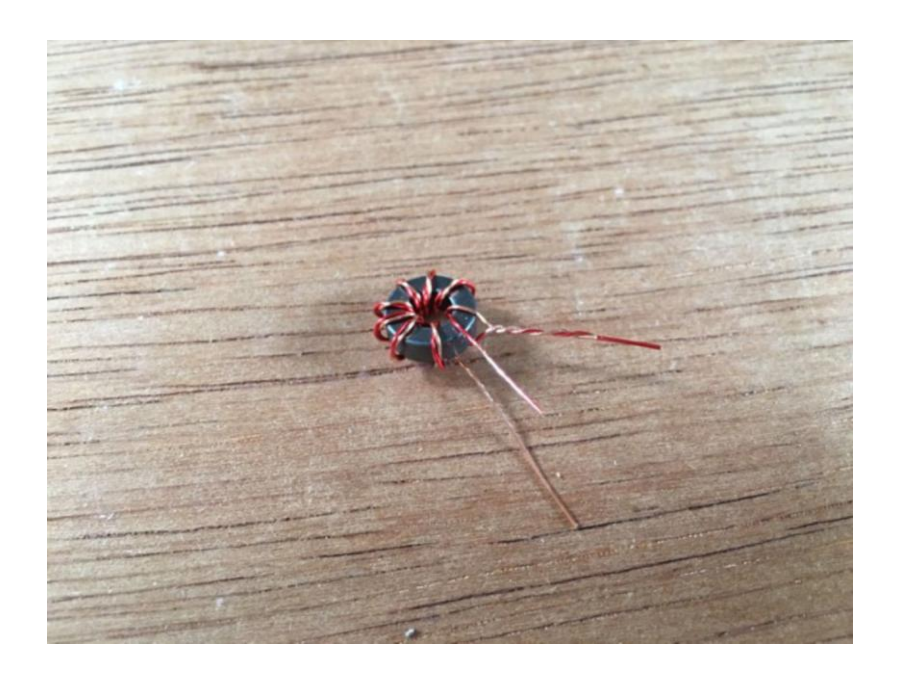

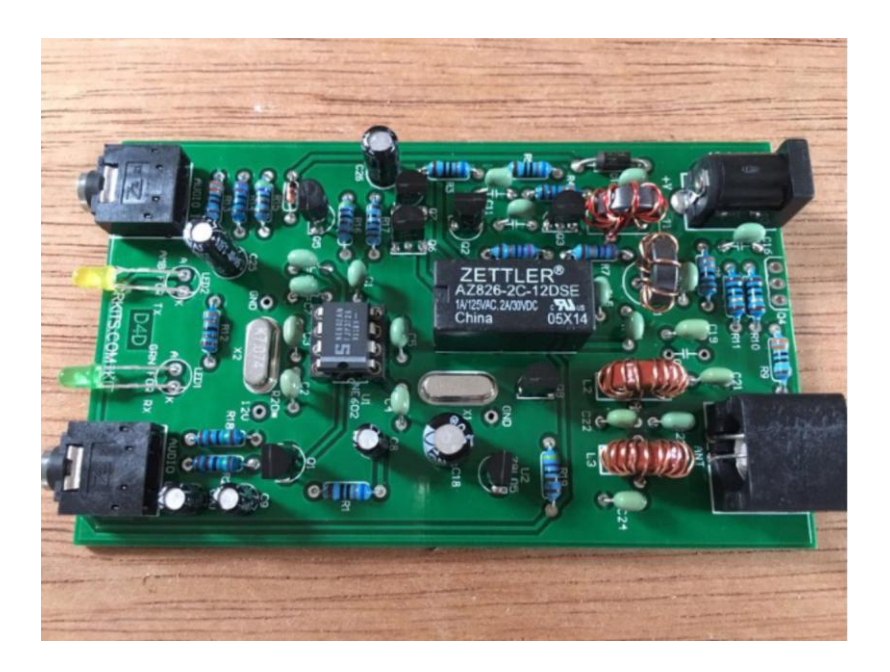

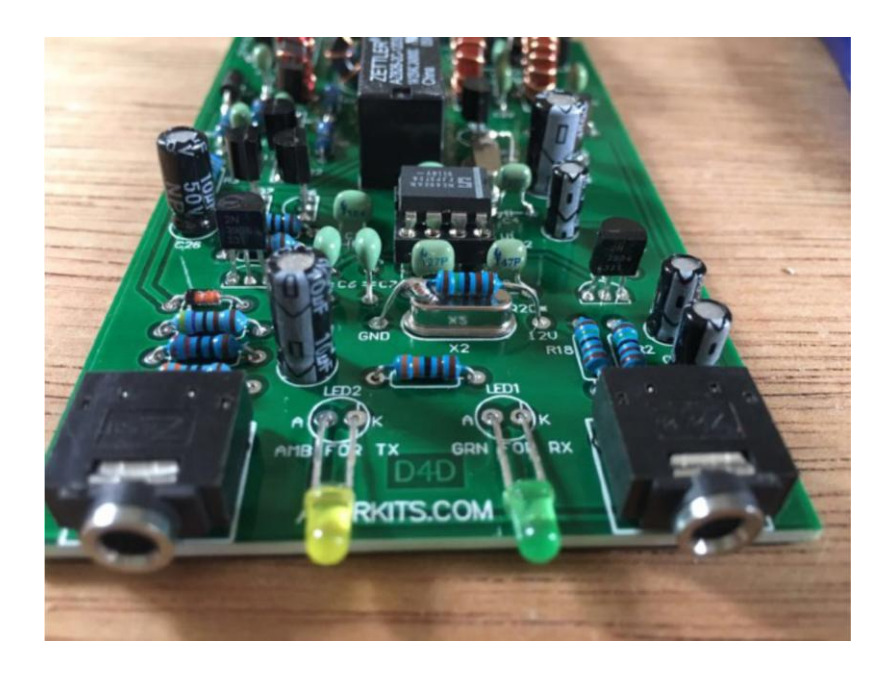

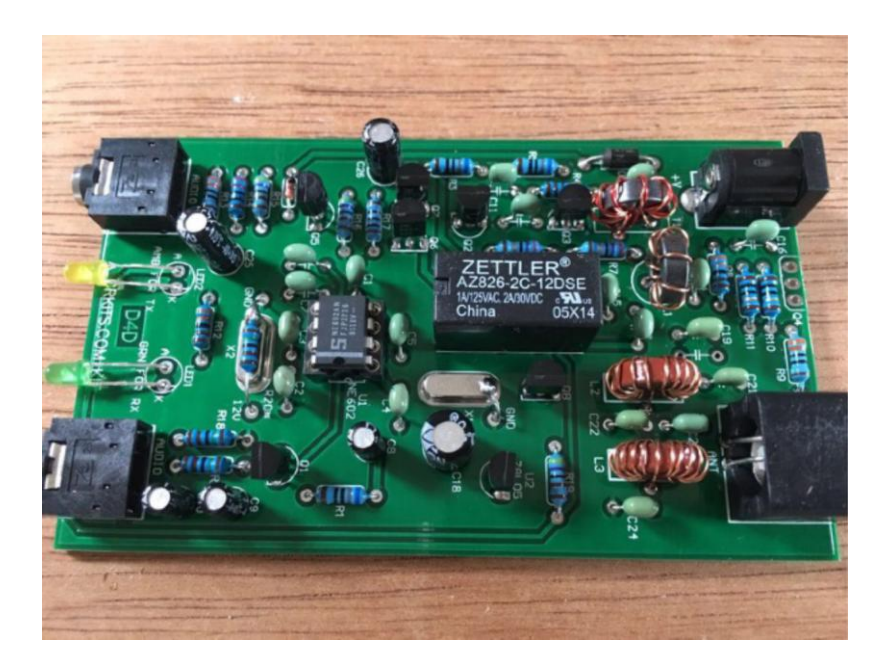

# STEP7:ケースの組立

[] パネルを2つに分け、写真に従ってパネルに放熱シートを置きます。

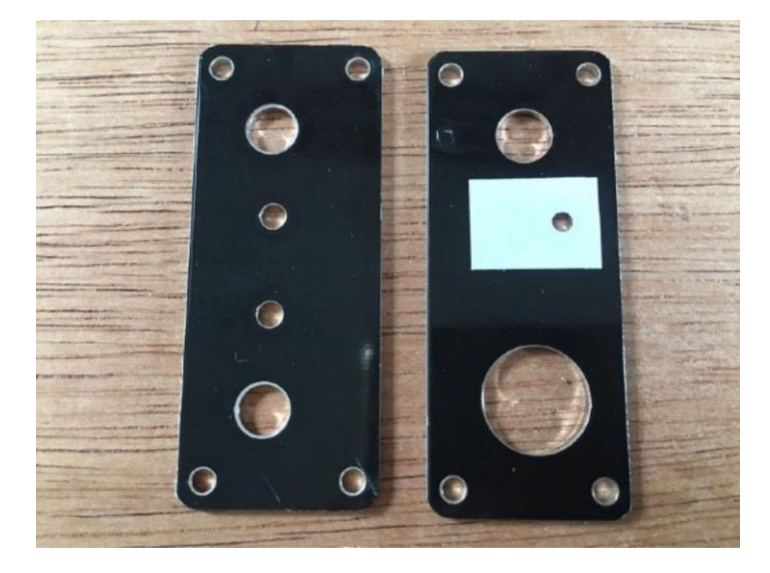

[ ] 写真に示すように Q4 を差し込みます。プリント基板の中心に向いていま す。まだハンダ付けしません。

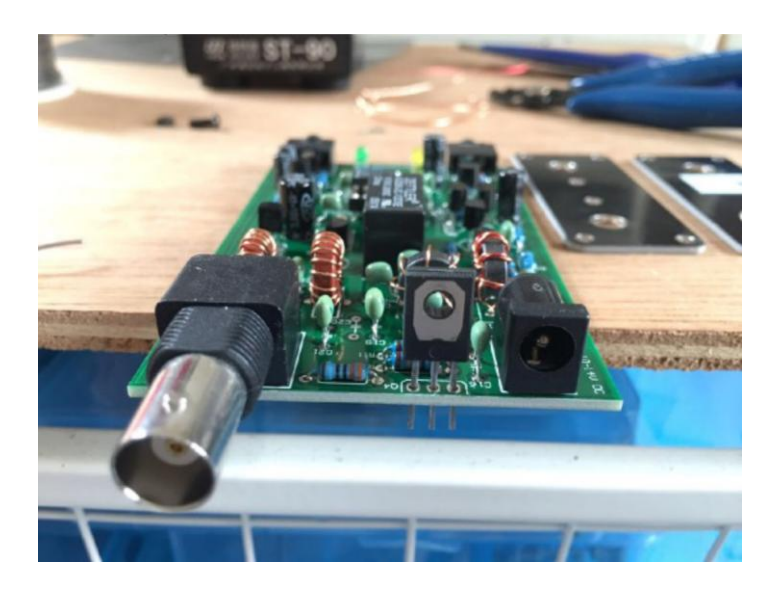

[ ] Q4 用のビスとナット、BNC コネクタのナットを取り付けます。リアパネル と Q4 の金属部分の間に放熱シートがあることを確認します。

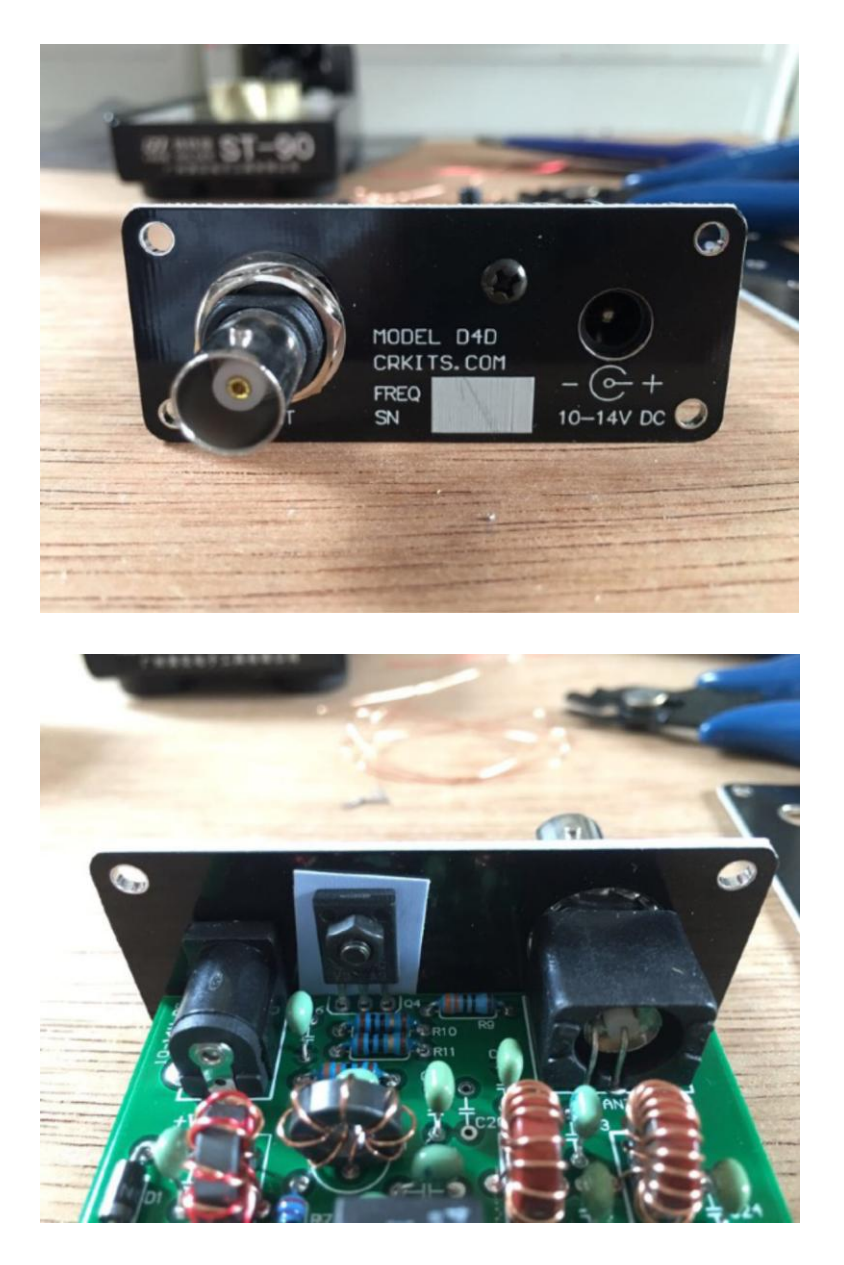

[ ] DC IN コネクタの穴を合わせ、プリント基板を裏返して、プリント基板の 端がリアパネルに対して直角かどうか確認し、ハンダ付けします。ハンダ付け した後に、ナットを固く締めます。

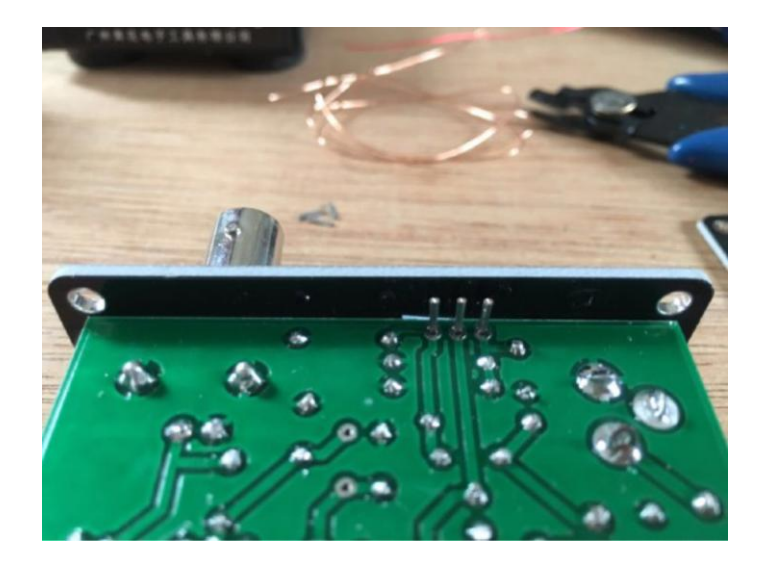

[ ] ケースに入れ最後の組立をする前に、もういちど付け忘れた部品が無いか、 間違っている部品が無いか確認して下さい。テストと測定を実行するよいタイ ミングです。

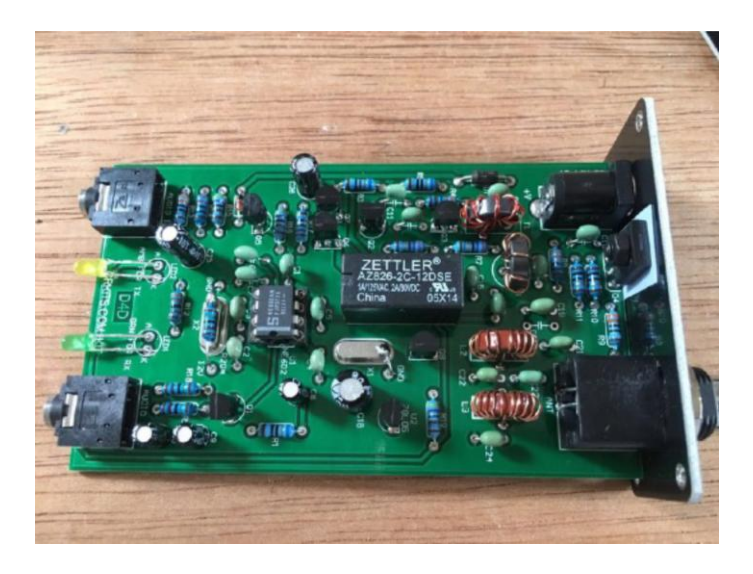

[ ] ケースにゴム足を貼り付け、ドライバを使用してパネルをケースに取り付 けます。これで、組立は完了です。

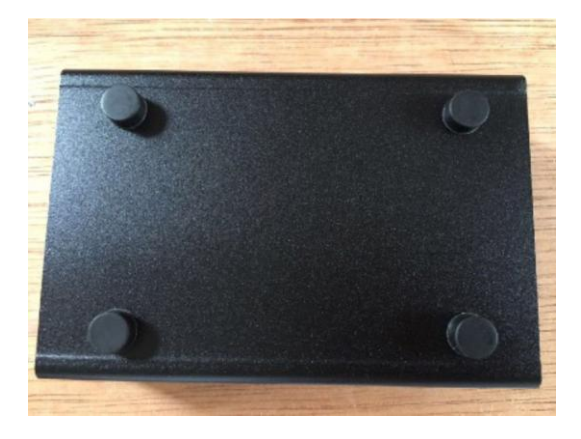

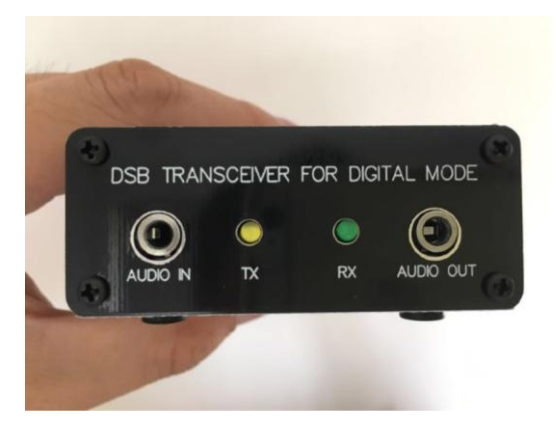

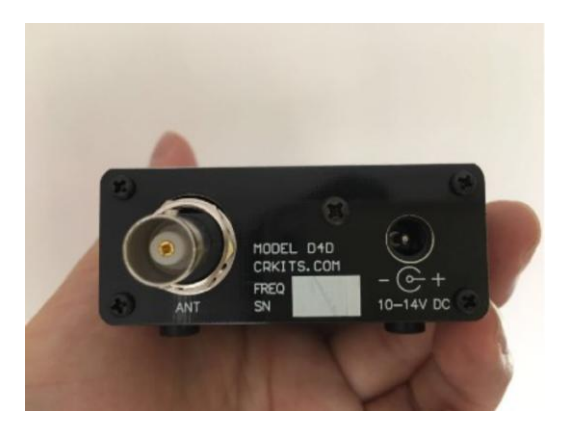

# STEP8:ソフトウェア WSJT-x の設定

例としてソフトウェア WSJT-x を取り上げます。以前 FT8 用に WSJT-x を使用 したことがあれば、最初に特段となる設定だけを行うだけで済みます。

main ウィンドウでは、Pwr バーを max に設定し、オーディオ入力が 30-60dB の範囲あるかどうか確認します。同様に**システムのボリューム**をmax にする必 要があるかもしれません。Tune ボタンをクリックすると、大きなオーディオ音 が聞こえます。送信可能状態ですが、オーバードライブのため歪が大きくなる ため、安定してリレーが動作するまで Pwr バーをゆっくりと下げます。CAT は サポートされていないので、このインタフェース上の周波数をマニュアルで調 整する必要があります。そうでなければ、間違った周波数だったり、ログ中に 間違ったバンドを記録したり、になります。

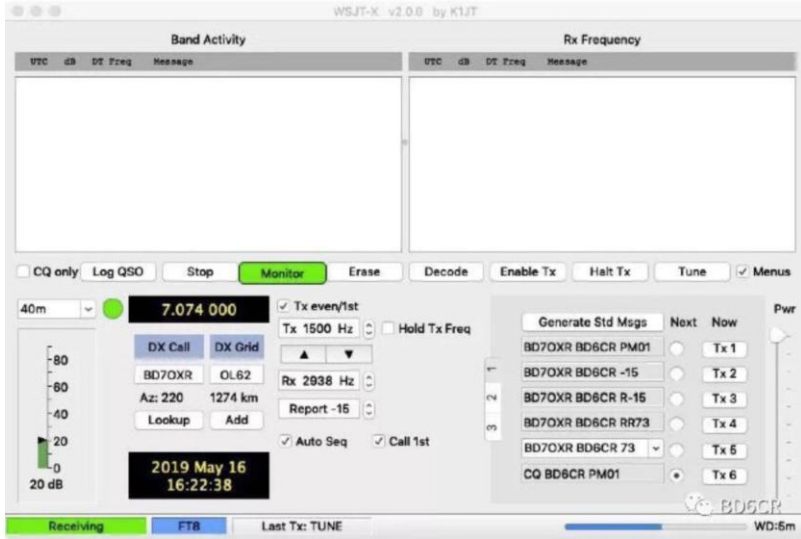

ウィンドウの Radio タブ設定では、Rig に None を、PTT Method に VOX を選択 します。

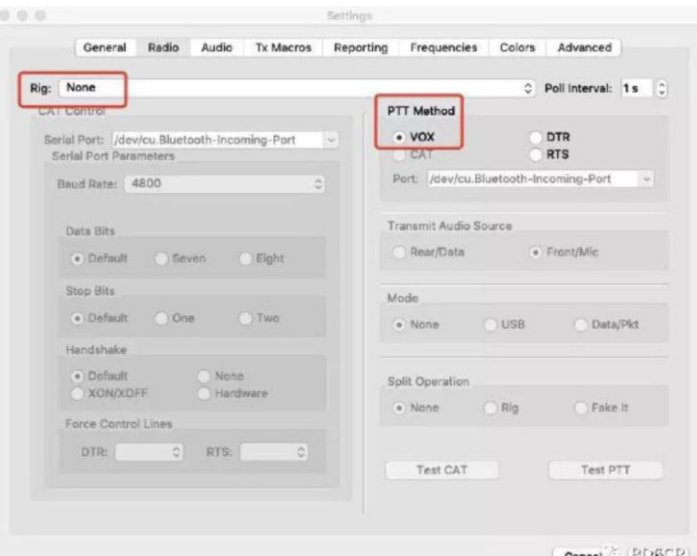

Audio タブでは、ケーブルの先に接続しているオーディオデバイスを正しく選 択します。

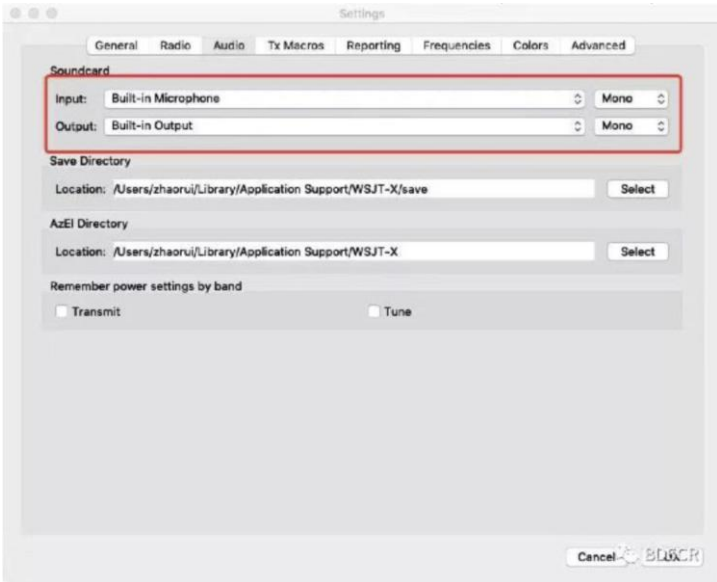

初心者が初めて使用する場合は、最小限、設定ウィンドウの General タブ中 にコールサインとグリッドロケーターを入力する必要があります。システムク ロックを誤差 1 秒以内に手動で設定するか、または同期させます。受信とデコ ードが始まります。何かの信号をデコードすると、典型的な FT8 QSO の全手順 について学ぶことができます。599(RST)の代わりに-5(dB SNR)のようなシグナ ルレポート、その他諸々です。call sets Tx enable をダブルクリックすると、 全 QSO がより簡単になります。中国では FT8 がシニア向けのオモチャと呼ばれ ています。WSJT-x に不明点があれば、ネット検索がよい情報源です。FT8 の初 心者用のビデオなら YouTube に見つけられますし、WSJT-x のマニュアルを読む こともできます。WSJT-x バージョン 2.0.0 以降をインストールする必要があ ることに注意して下さい。それ以前のバージョンはサポートされていません。 JTDX では、同様にの基本的な設定をして使用下さい。

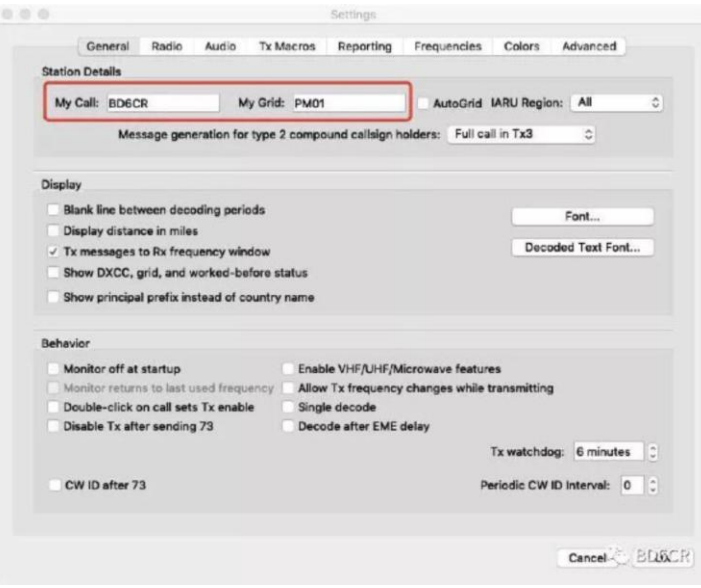

# STEP9:デバイスの接続と操作

以下に示すようにオーディオケーブルを接続し、QSO を楽しんで下さい。通 常の QRP の更新と同様に、強い信号に応答すれば成功率が高まります。CQ を出 す場合、より注意を引くために QRP、例えば CQ QRP BD6CR PM01、を追加する ことを推奨します。

送信する前に 1-2 分ワッチすると、ワームアップを行い熱ドリフトを低減す るのに役立ちます。

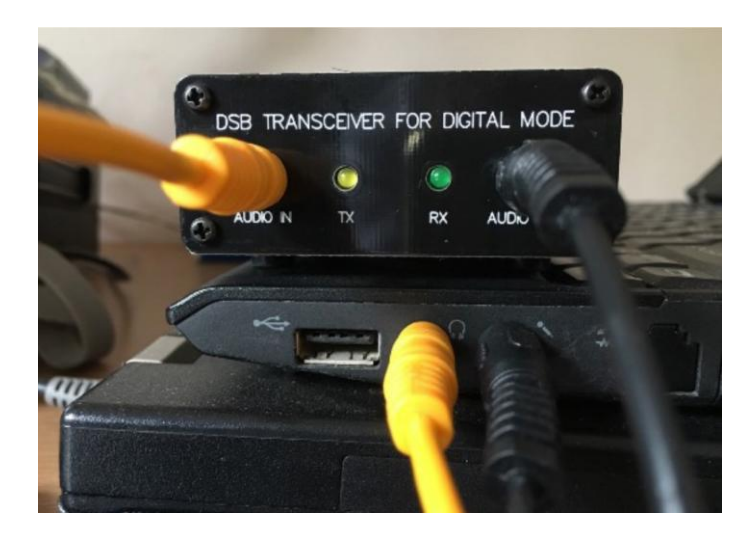

 マイクとヘッドホンコネクタ両方ののある古いコンピュータの 場合、AUDIO-IN をヘッドホンコネクタに、AUDIO OUT をマイクコ ネクタに接続します。

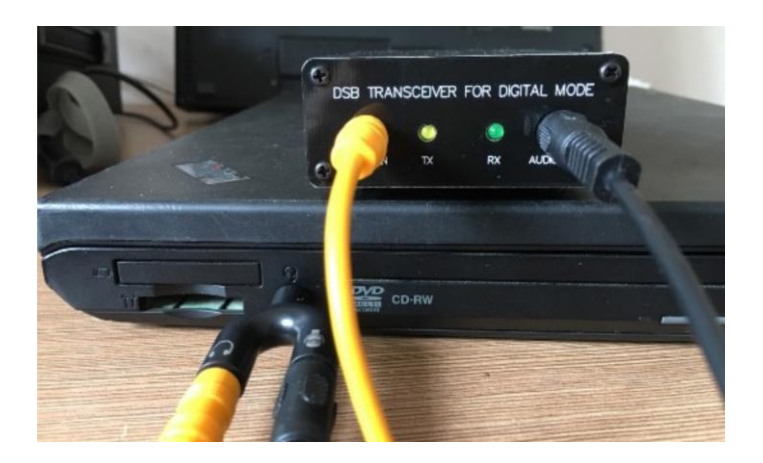

 ヘッドセット用のコネクタが一つだけある新しいコンピュータ の場合、Y アダプタを使用して接続します。Y アダプタはオプシ ョンとして入手可能です。

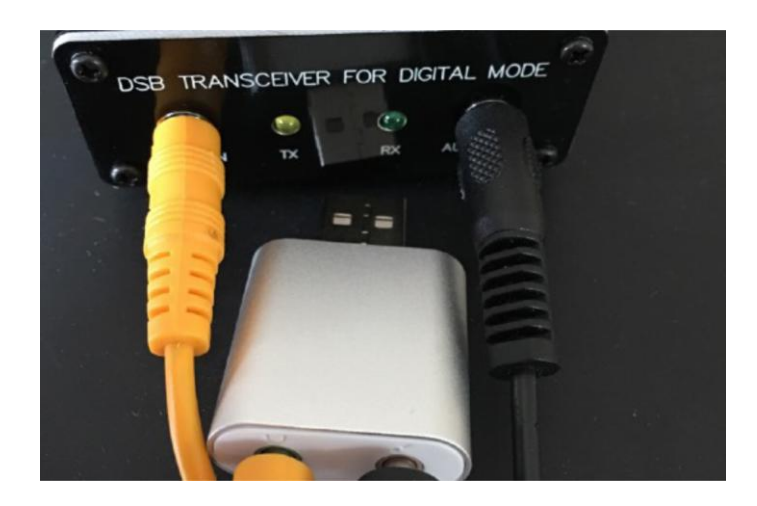

 MACBOOK AIR などのコンピュータの場合、Y アダプタでは機能 しないので、分離されたマイクとヘッドホンコネクタを有する USB サウンドカードを使用します。

# ■ 改良するとしたら

1. NE602 への入力レベルを小さくすることで IMD が改善されます。C5 を 103(10nF)の(積層)セラミックキャパシタに変更します。オリジナルの R13、 330Ω に対し 22-27Ω の抵抗を(直列に)追加します。C6 を除去し、1-10uF の電 解コンデンサに置き換え、C6 のマイナス側を先程の二つの抵抗の接続点に、C6 のプラス側を NE602 の 2 番ピン、元のパッドに接続します。RF 信号の干渉を避 けるために AUDIO IN に 103 の積層セラミックキャパシタを追加します(下の写 真では、330Ω と 27 オームが接続されている)。これらの変更により、IMD は 向上しますが、同じオーディオ入力レベルの場合、RF 出力の低下になります。 RF 出力を調整するには Pwr バーまたはシステムボリュームを調整します。他局 への隣接チャネル干渉を避けるために、この変更は特にお勧めします。

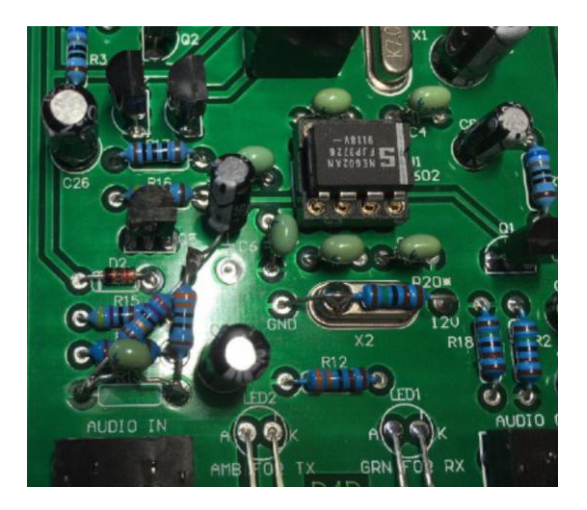

2.78L05 の近くの配線パターンをカットし 1N4148 を追加して NE602 の電源電圧 を約 0.7V 低下させることで、キャリアキャリア漏洩が改善されます。これは、 BH4DCL の提案で、副作用なく効果的な結果になることを確認しました。

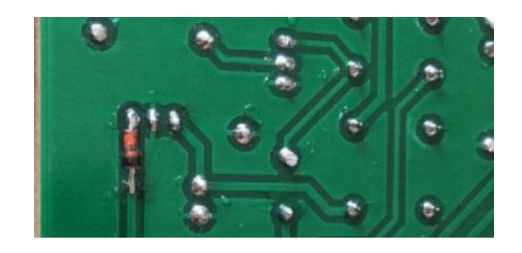

3.LPF を楕円フィルタに変更すると、2 次や 3 次高調波が驚く程低減化できま す。次に示す web ページ

[https://pa3csg.nl/?page\\_id=40](https://pa3csg.nl/?page_id=40) を参照してやってみて下さい。 ## 訳注:C19、C21、C22、C24 も変更が必要かもしれません。

4.温度の安定化のために、PTC(Positive Temperature Coefficient:正温度特 性)のヒータを追加すると、周波数安定性が向上されます。AT カットの水晶振 動子の周波数変動は、環境温度が 50℃付近で最小になります。

5.その他の変更のヒントは、BH4DCL による回路図付きの中国語のポスト <http://github.com/cnsit/radio/blob/D4D/articles/D4D.md> をご覧下さい。この変更は必ずしも必要ではありません。

6.KD1JV による改良:Steve は https://groups.io/g/crkits/message/2788 に 改良をいくつかポストした。その内の一つは、キャリア漏れを低減します。 SA602 の出力のアンバランスがミキサのアンバランスとなって、キャリアリー クを引き起こしている、と彼は指摘します。これは送信中に Q1 がターンオフ しているために発生しています。突然、Q1 のエミッター負荷に必要な電流がミ キサの出力から供給されるようになります。これを修正するためには、+5v の

電源と Q1 のコレクタ間に(カソー ドを Q1 に)ダイオードを追加しま す。ミキサ出力の負荷のバランス をさらに改善するには、R2 と R3 を同じ値にすることも効果がある と思われますが、ダイオードを追 加するだけで十分と思います。こ れにより、キャリアを著しく抑制 または除去できます。

The left side is the KD1JV diode mod, and the right side is the BH4DCL diode mod.

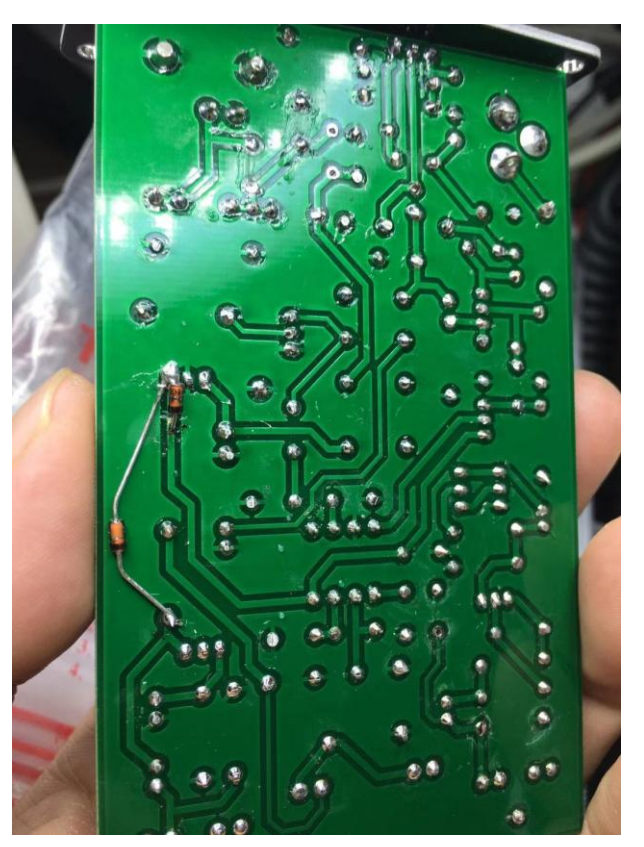

### ■ アクセサリ

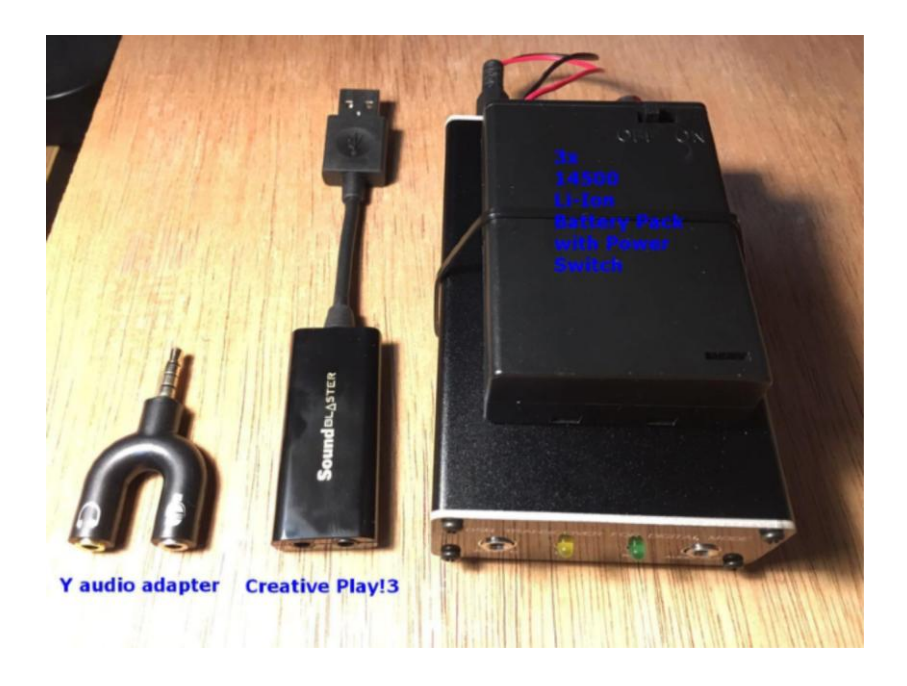

ヘッドセット用のコネクタ 1 個しかないコンピュータの場合、Y 型オーディ オアダプタが役立ちます。通常、マイクロホンとヘッドホンのコネクタが一緒 になった 4 ピンのコネクタで、スマートホンのコネクタと同じものです。Y ア ダプタは、マイクロホンとヘッドホンのコネクタを分けて、別のコネクタにし、 同封のオーディオケーブルを使用してそれを D4D に接続します。

### [http://crkits.com](http://crkits.com/)

の D4D Frequency and Option のドロップダウンメニューから注文可能です。 注文する前に、ヘッドホン出力のレベルが VOX の動作に十分で、送信可能であ ることを確認して下さい。ノート PC の場合、出力が小さすぎて、以下に示す ような外付けの USB サウンドカードしか選択できない場合があります。このア ダプタは MacBook Air では機能しないことに注意して下さい。MacBook Pro は テストしていませんが、Apple ユーザの皆さん、次に示す Creative 社の SoundBlaster Play!3 を選択することが可能です。

Creative 社の SoundBlaster Play!3 は D4D には偉大な仲間です。Creative 社の外付け USB サウンドカードの中では下位機種ですが、SNR が 93dB にもなり、 また強力な出力で、300Ω のヘッドホンをドライブ可能です。この強力な出力 レベルにより、(IMD が悪いが)大きな出力を得たり、(出力は小さいが)良好な IMD にしたり、が選択可能です。Creative 社の SoundBlaster Play!3 は多くの 国で注文可能です。Y アダプタの代替品になり得ます。

電源スイッチの付いた 3x AA(単三型)電池ホルダーに DC プラグをハンダ付け して、1200-mAh の(AA と同じサイズの)14500 サイズの Li イオン電池 3 本に置 き換えると、8 時間の動作時間が得られます。D4D には電源スイッチがないの で、電池ホルダの電源スイッチが重宝します。12.6V、1A の充電器があれば、 充電は簡単です。必要なものは、アダプタケーブルだけです。Li イオン電池パ ックを使用する際は、十分注意して下さい。保護回路が必須です。

屋外へ持ち出す場合、コンピュータの代わりにラズベリーパイを使ってみて 下さい。小さなポータブルステーションの設定例のビデオを YouTube に置きま した。以下をご覧下さい。

<https://youtu.be/la6BSmRS0k0>

このビデオでは、手作りの EFHW アンテナが見つかると思います。PCB のキッ トとして入手可能です。ミニワイヤアンテナキットです。D4D キットと同時に 注文されることをお薦めします。

また、オンラインの注文ページには、6-60m のコイルダイポールアンテナ、 安価な USB サウンドカードなどのアクセサリーがありますので、ご利用下さい。

# **■ よくある質問(FAQ):**

### 1.私のコンピュータにはマイクロホン用の独立したコネクタがありません。ど うすればいいでしょうか?。

回答:

選択支 1: Y アダプタを購入します。これは、4 ピンのヘッドセットコネクタ をマイクロホンとヘッドホンの別の 3 ピンのコネクタに分離します。

選択支 2:マイクロホンとヘッドホンのコネクタが別になっている USB サウン ドカードを購入します。

#### 2.VOX が動作しません。どうすればいいでしょうか?。

回答:まずオーディオケーブルが間違いなく接続されているかどうか確認しま す。二つのオーディオケーブルのコネクタは同じ色とサイズなので、間違って 入れ替わている可能性があります。場合によっては、オーディオの設定時に、 デフォルトのモノラルに代えて Left または Right の正しいチャネルを選択す る必要があります。ヘッドホンのボリュームを max まで上げます。システムと ソフトウェア WSJT-x の両方のバーを調整する必要があります。オーディオの 出力レベルが小さくて VOX をドライブできないコンピュータを見たことがあり ます。この場合は、Creative 社の SoundBlaster Play!3 などの USB サウンドカ ードを探して下さい。

### 3.MacBook Air はこのデバイスを外部マイクロホンとして認識しません。どう すればいいでしょうか?

回答:マイクロホンとヘッドホンのコネクタが別になっている USB サウンドカ ードを購入します。

#### 4. 電源投入時に短時間送信しても安全でしょうか?

回答:出力電力レベルが低ければ問題ありません。

#### 5.新しい FT4 モードをサポートできますか?

回答:サポートします。そのためには水晶振動子を特注する必要があります。

#### 6.JS8Call モードをサポートできますか?

回答:サポートします。10.130MHz は既にサポートしています。7.078MHz など の他の周波数は、解決する必要があります。

### 7.ウォーターフォール形式で送信信号近傍をモニタすると、オーディオの高調 波成分が見えますが、正常でしょうか。

回答:それは相互変調歪み(IMD)の成分です。それを低減させるには、出力電

30 of 31

力を絞る必要がありますが、章「改良するとしたら」をご覧下さい。シンプル な設計であり、高調波は-10dB 以下ですので、お奨めするのはそのまま使うこ とです。もし改良する能力があるのでしたら、前記の章「改良するとしたら」 をご覧下さい。

### 8.周波数オフセット(精度)はどうすればいいのでしょうか?

回答:-400 ~ +200 Hz の周波数オフセットは問題ではありません。そのまま 使用して下さい。2700Hz 付近のウォーターフォール形式スペクトルを観察でき ないなら、Start 0 Hz 設定を変更します。0~200Hz の範囲なら変更しないで おきます。-400~-100Hz の範囲なら、0Hz を-400~-100Hz に変更します。

#### 9.周波数の変動はどうすればいいのでしょうか?

回答:数 Hz の周波数変動はデコーディングには影響しません。気になるよう でしたら、交信している相手局に追従するよう TX のオーディオ周波数をマニ ュアルで調整可能です。

#### 10.VOX が誤動作するのですが?

回答:出力電力は低いのですが、アンテナなどから RF 信号による干渉(回り込 み)が原因かどうか確認します。トランシーバへの接続に同軸ケーブルを使用 して、アンテナから距離をおくようにします。電源ケーブルやオーディオケー ブルの端部に EMI 防止用トロイダルコイルを追加します。電源ハムが原因なら、 電源の品質をチェックしたり、ケースをグランドに接続したりします。

### 11.DSB トランシーバで FT8 モードを運用してもいいのでしょうか?

回答:所属する電波管理局または保証認定機関に相談して下さい。これは新し い変調方式なので、説明が必要と思います。解決された場合でも指示に従って 運用されることをお勧めします。